# 電子ジャーナル・電子ブックの学外からの利用について

日本大学松戸歯学部図書館

学内のネットワーク認証(NU-MAILアドレスとパスワード)と機関認証で日本大学の 教職員,学生であることが認証されると,利用できるようになりました。

ただし,利用できるサイトは下記のとおりです。

(注:収載されているすべてのタイトルが利用できるわけではありません。 契約によりフルテキストが閲覧できないものもあります。)

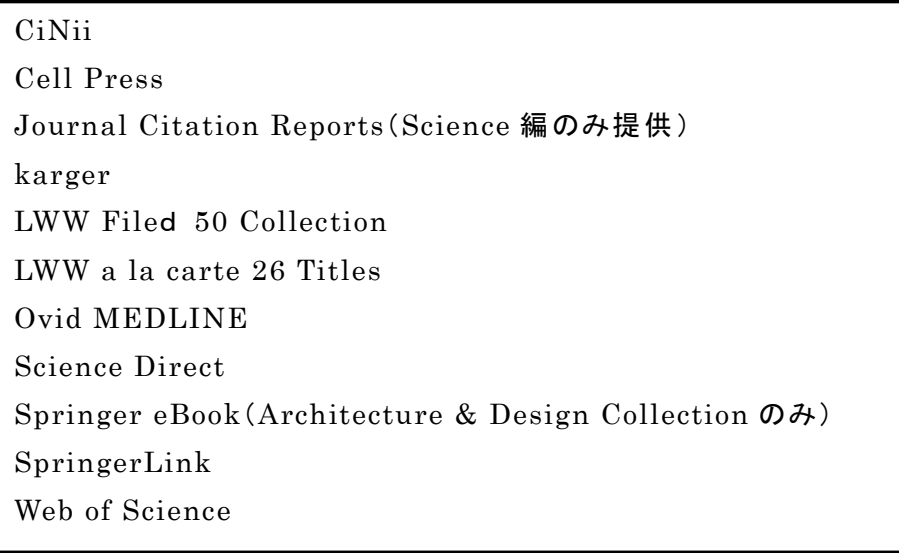

#### <アクセス方法>

基本手順としては,①各サイトの右上の機関ログイン(Institutional Login)をクリックし, ②「場所:日本の教育研究機関(Japanese Research and Education)」を選択し,

③「日本大学(Nihon University)」を選び,④個々のネットワーク認証 ID(U-mail または NU-mailG の ID(@より前)とパスワードを入力してログインとなります。 すでに NU-mail 等にログインされている場合は,スキップする場合があります。

#### <利用の際 の注意事項>

- 1.個々人の ID,パスワードの管理。
- 2.大量のデータのダウンロードおよびプリントアウト。
	- ① 研究上必要となった都度,必要な論文だけを利用する。
	- ② ソフトウェアやツールを利用してのシステマティックダウンロードは,絶対に行わない。
	- ③ 本文を読めないようなタイミングで次々とダウンロードしない(開かない)。 一号全体を通覧したい場合は HTML 形式の利用,あるいは Abstract で確認していく ことをお勧めします。
- 3.第三者への複製配布。
- 4.許可なくデータの内容を改変しての二次利用。
- 5.利用した後は,必ずログアウトすること。
- ◎ 違反等があった場合,日本大学全体がその出版社の全電子ジャーナルの利用を 停止されることになります。

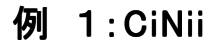

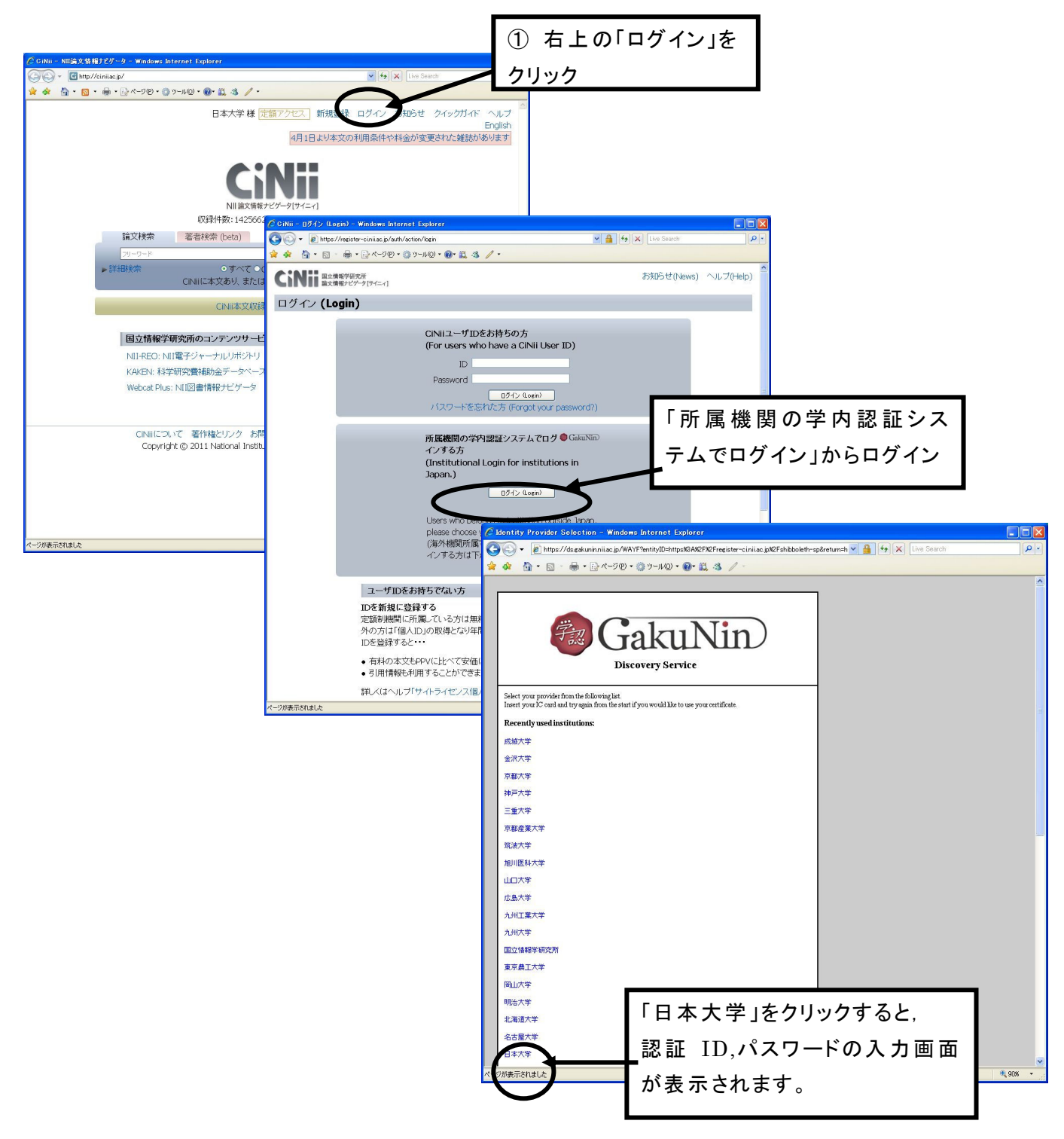

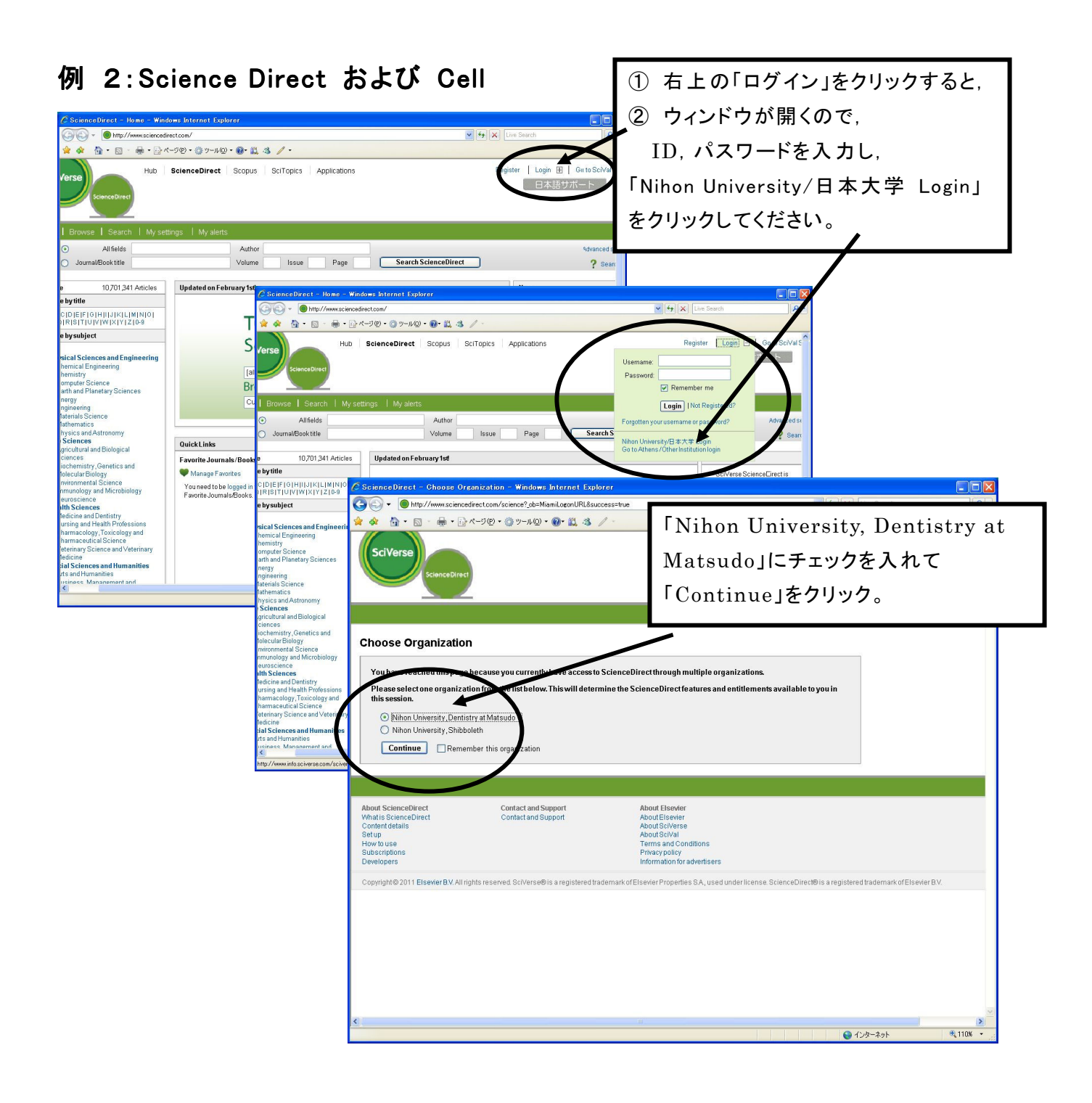

## 例 3:Karger

トップページ左側の「Login/Admin」

- → 「Shibboleth: CH DE UK JP 」から「JP」
- → 所属機関を選択画面で「日本大学」を選択
- → ID, PW 入力画面に進みますので認証 ID と PW を入力
- → ジャーナルー覧の画面から、各ジャーナルへ

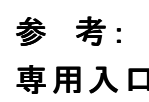

### 専用入口 事務の友 → セカンドツールボックス → NU電子ジャーナル

https://sites.google.com/a/nihon-u.ac.jp/nii\_gakunin/

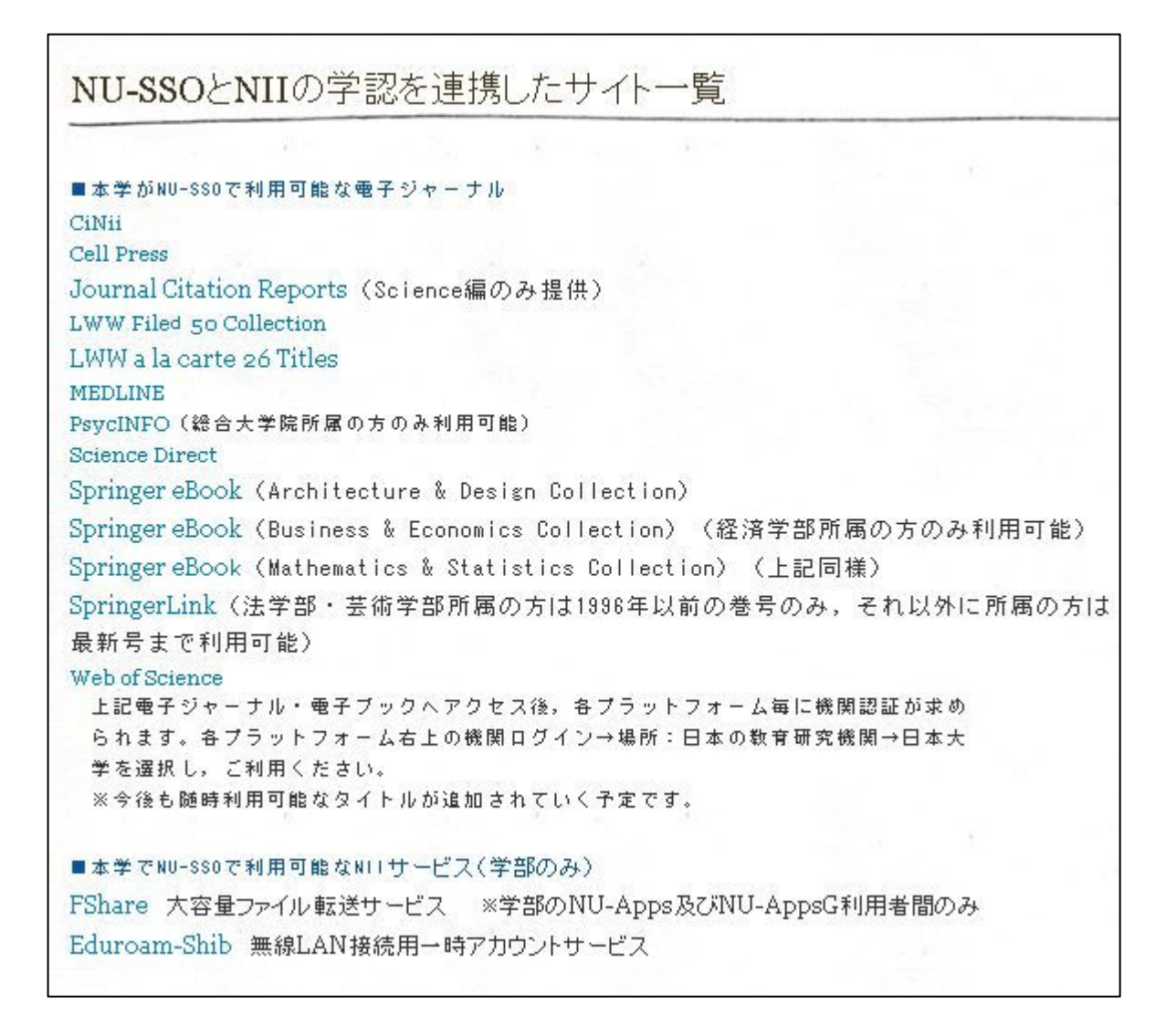

※ 利用についてのお問い合わせは,図書館までお願いいたします。